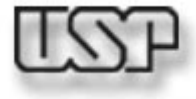

## **SCC0265 – Sistemas Interativos Web** an sa Bara  $\blacksquare$ **Estilo em Aplicações Hipermídia na A Web**  ×. **Renata Pontin M. Fortes** (renata@icmc.usp.br) **PAE**: **Willian Watanabe** (watinha@gmail.com) Instituto de Ciências Matemáticas e de Computação - ICMC

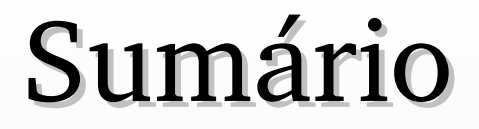

■ Cascading Style Sheets (CSS) ■ Folhas de estilo em cascata ■ Tarefa para próxima semana

## **Cascading Style Sheets (CSS)**

- ◆ 1996 a especificação CSS-1 foi criada pela Microsoft;
- ♦ A W3C aprovou, formalizou e recomendou a especificação;
- ♦ 1998 surge o CSS-2, como extensão da CSS-1 e resolvendo algumas limitações desta.

### ◆ Definição:

♦ Styles (ESTILOS) descrevem como os documentos dever ser apresentados;

- ♦ Estilos são normalmente armazenados em Style Sheets;
- ♦ Múltiplas definições de estilo vão cascatear em uma.

## **Cascading Style Sheets (CSS)**

### Separa o conteúdo da apresentação;

- Assim, os autores de conteúdo não precisam se preocupar com a apresentação;
- Reuso de dados: o mesmo conteúdo pode ser visualizado de formas diferentes em vários contextos;
- Estilo customizado às preferências do usuário (acessibilidade): tamanho de impressão, cor, layout simplificado para "leitores" auditivos.
- Uma única folha de estilo pode definir e manter a consistência de uma coleção de documentos, por exemplo: caso um usuário queira alterar a cor de fundo de um site basta atualizar código fonte do ESTILO.

## **Cascading Style Sheets (CSS)**

- CSS introduziu a utilização de layers (camadas), permitindo a sobreposição de texto, imagens, etc.
- ◆ CSSs não funcionam em todos os web sites pois, pode ser que sua especificação não seja completamente implementada.
- Internet Explorer: a partir da versão 3, implementa 40% da especificação, com muitas falhas; a partir da versão 4, IE oferece pelo menos 75% de fidelidade à especificação; Versão 6 – suporte completo a CSS-1
- ◆ Firefox suporte completo. Releases podem conter bugs.

## Sintaxe da Declaração

#### **seletor { propriedade1: valor; propriedade2: valor }**

**Seletor**: é o elemento ao qual o estilo será aplicado. **Propriedade**: refere-se ao tipo de estilo que será usado. Por exemplo, a propriedade **font-size** se refere ao tamanho da fonte.

**Valor**: é a configuração aplicada à propriedade.

Se o valor tem mais de uma palavra: usar aspas duplas.

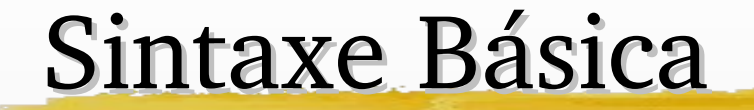

selector {property:value}

body {color:black} p {font-family:"sans serif"} p {text-align:center;color:red} h1,h2,h3,h4,h5,h6 {color:green}

## Classe de Seletor

Dois parágrafos em um documento:

- p.right {text-align:right}
- p.center {text-align:center}

- <p class="right">Este paragrafo será alinhado a direita.</p>
- <p class="center">Este paragrafo será alinhado a esquerda.</p>

# Exemplo1

The HTML file below links to an external style sheet with the  $\langle$ link $\rangle$  tag:

|<html> |<head> <link rel="stylesheet" type="text/css" href="ex1.css" />| </head>

|<body>

<hl>This header is 36 pt</hl> <h2>This header is blue</h2>

|≺p>This paraqraph has a left margin of 50 pixels</p>

l</body> k/html> This is the style sheet file (ex1.css):

body {background-color: yellow} hl {font-size: 36pt} h2 {color: blue} p {margin-left: 50px}

The result is in the frame below:

# **This header is 36 pt**

#### This header is blue

This paragraph has a left margin of 50 pixels

## Exemplo 2

The HTML file below links to an external style sheet with the  $\langle$ link $\rangle$  tag:

```
<html>
<head>
<link rel="stylesheet" type="text/css"
href="ex2.css" /><br></head>
```
<body>

<hl>This is a header 1</hl>  $\text{chr}$  />

<p>You can see that the style sheet formats the text</p>

```
<p><a href="http://www.w3schools.com"
target=" blank">This is a link</a></p>
```
</body> </html> This is the style sheet file (ex2.css):

```
body {background-color: tan}
h1 {color:maroon; font-size:20pt}
\ln r {color:navy}
|p \text{ {font-size:} 11pt}; margin-left: 15px}
a:link
            {color:green}
a:visited {color:yellow}
la:hover
            {color:black}
            {color:blue}
a:active
```
The result is in the frame below:

#### This is a header 1

You can see that the style sheet formats the text

## Como inserir uma folha de Estilo

 São três as formas de inserção de estilo: ■ External Style Sheet ■ Internal Style Sheet ■ Inline Style

## External Style Sheet

Normalmente define-se um arquivo texto à parte com extensão .css. As páginas do site devem fazer referência a esse arquivo. Isso se chama declaração Externa.

### Exemplo:

- (1)Criar um arquivo **estilo1.css** em um editor (qualquer, notepad, p.e.).
- (2)Criar um HTML e referenciar o arquivo **.css** usando o elemento <**link>** ou o atributo **@import**.

## External Style Sheet

- **Ideal para aplicar em várias páginas;**
- Cada página deve linkar à página de estilo usando a tag **<link>**;
- A tag <**link>** deve vir no cabeçalho:

**<head>**

```
<link rel="stylesheet" type="text/css" 
href="mystyle.css" />
```
**</head>**

■ O browser irá ler as definições do arquivo mystyle.css

## Declaração Externa

**Utilizando a propriedade @import** 

**<html>**

 **<head>**

 **<style type = "text/css"> @import url (mystyle.css); </style>**

 **</head>**

**<body>**

 **<h1> Cabeçalho nível 1... </h1> <p> Parágrafo... </p> </body> </html>**

## Declaração Incorporada

 São definidas no cabeçalho do documento HTML e afetam apenas a página atual. **<HTML> <HEAD> <STYLE TYPE = "text/css"> H1 {** font-family: "Comic Sans MS"; font-size: 36pt;  **color: blue } </STYLE> </HEAD> <BODY> <H1> Cabeçalho nível 1... </H1> </BODY> </HTML>** 

## Declaração Inline

- O estilo está definido dentro da própria tag.
- Afeta somente a tag atual, prevalecendo sobre qualquer outra declaração.

Mistura o estilo com o conteúdo!!!! :- (

## Declaração Inline

```
<HTML>
<HEAD>
    <STYLE TYPE = "text/css"> 
          H1 {
      font-family: "Comic Sans MS";
      font-size: 36pt;
            color: blue } 
    </STYLE>
<HEAD>
<BODY>
    <H1> Cabeçalho nível 1... </H1>
    <H1 STYLE="color: green; fontsize: 24pt"> 
Cabeçalho diferente </H1>
</BODY>
</HTML>
```
# Cascata

Prioridade (mais baixa para mais alta):

(1) Browser (*default*) (2) Style sheet externa (3) Style sheet interna (declaração incorporada) (4) Inline

> Essas prioridades é que possibilitam a analogia com a "cascata" :-)

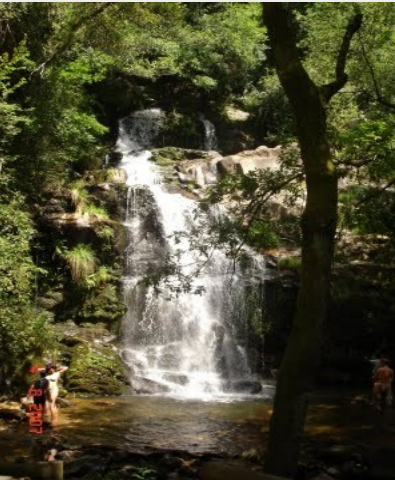

## Múltiplos estilos para um mesmo seletor

Externa

h3 {color: red; text-align: left; font-size: 8pt }

■ Interna h3 { text-align: right; font-size: 20pt }

■ Se página com estilo interno também "linka" estilo externo:

color: red; text-align: right; font-size: 20pt "color" é herdada do estilo externo !!

#### font-style

Pode ser: *normal* (padrão) ou *italic*. Exemplo:

### H3 { font-style: italic }

### font-family

Define uma família de fontes, pois nem todas as fontes podem estar disponíveis no computador cliente.

Para nome da fonte com mais de uma palavra, usa-se aspas. Exemplo:

#### P {font-family: gill, helvetica, "Times New Roman"}

Os valores possíveis são as diversas fontes existentes. Exemplos: **Verdana, Arial, "Times New Roman", Courier, Sansserif,** etc.

#### font-variant

Usada para a variação de fonte small-caps. Valores: normal ou small-caps Exemplo: **H3** {font-variant: small-caps}

#### font-weight

#### Define a espessura da fonte

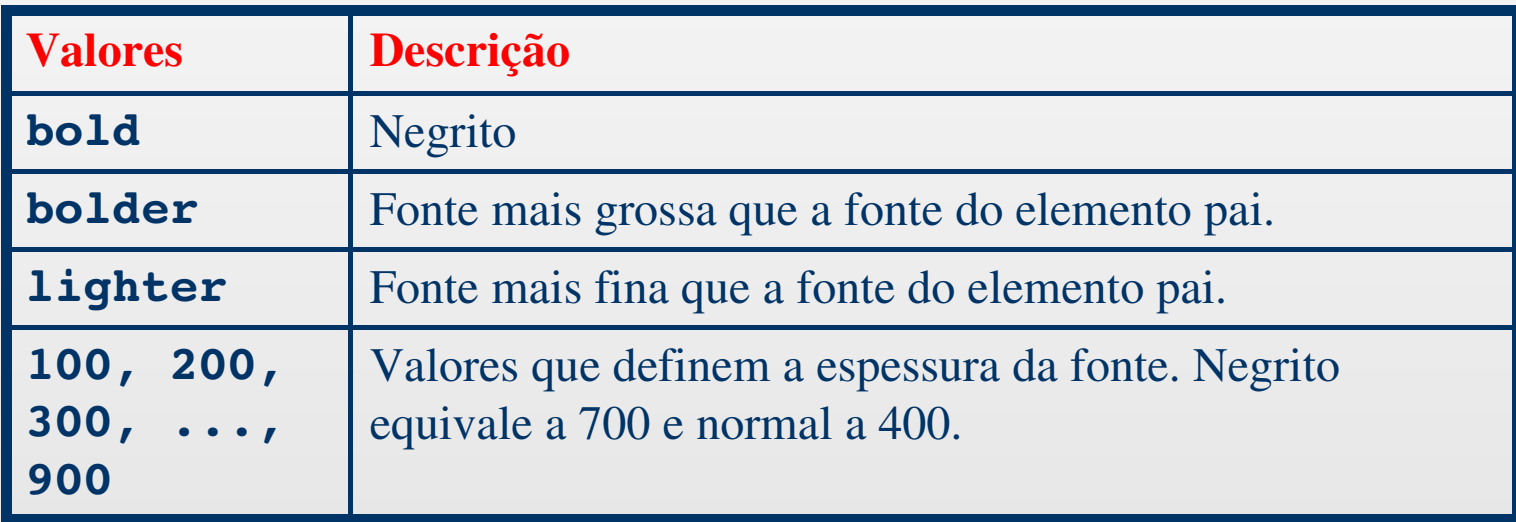

#### font-size

#### Define o tamanho da fonte.

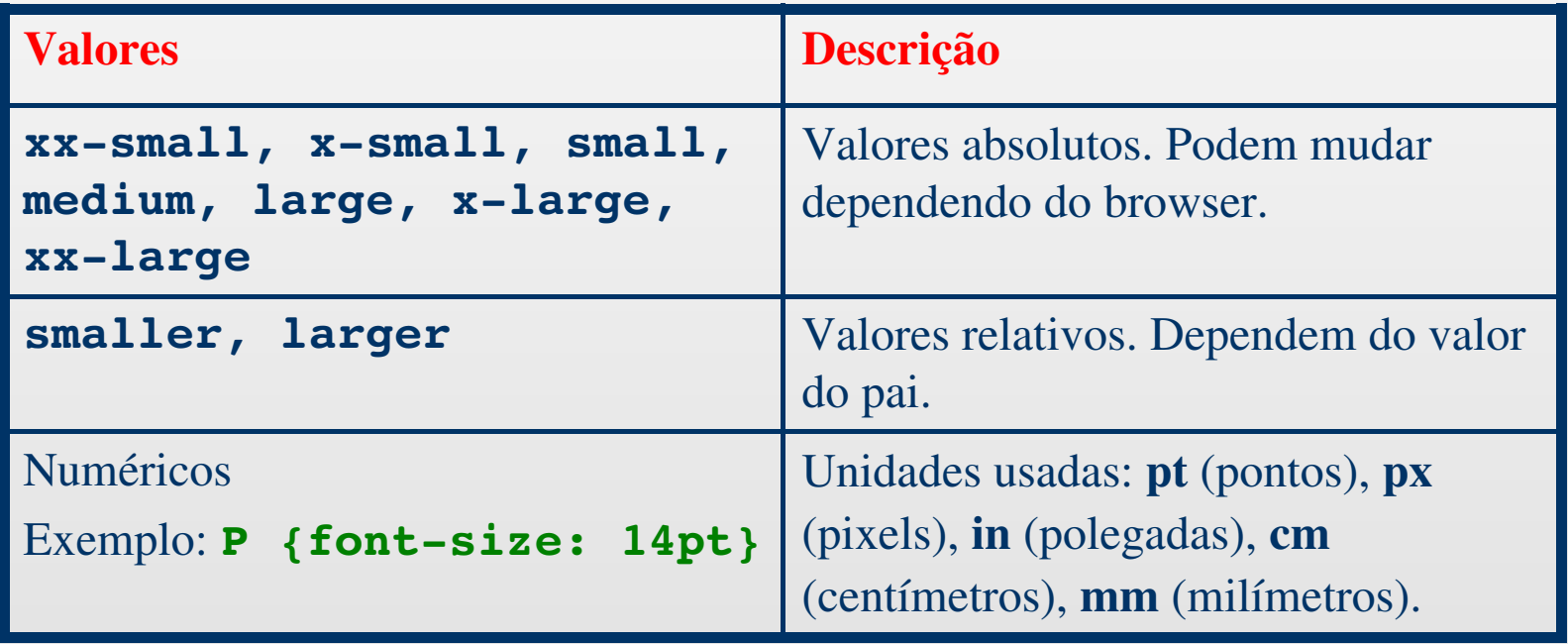

#### **font**

Permite definir **todas** as propriedades das fontes (font-style, font-variant, font-weight, font-size, font-family). Exemplo:

P {font: italic, 12pt, sans-serif}

## Propriedades do Texto

#### word-spacing

Define o espaço entre as palavras. Assume valor numérico seguido da medida ou o valor normal. Exemplo: **p** {word-spacing: 5pt}

#### ■ **letterspacing**

Define o espaço entre as letras.

Exemplo: **p** { letter-spacing: 5pt }

# Propriedades do Texto

#### $I$ **ext-decoration**

■ Indica características adicionais ao texto.

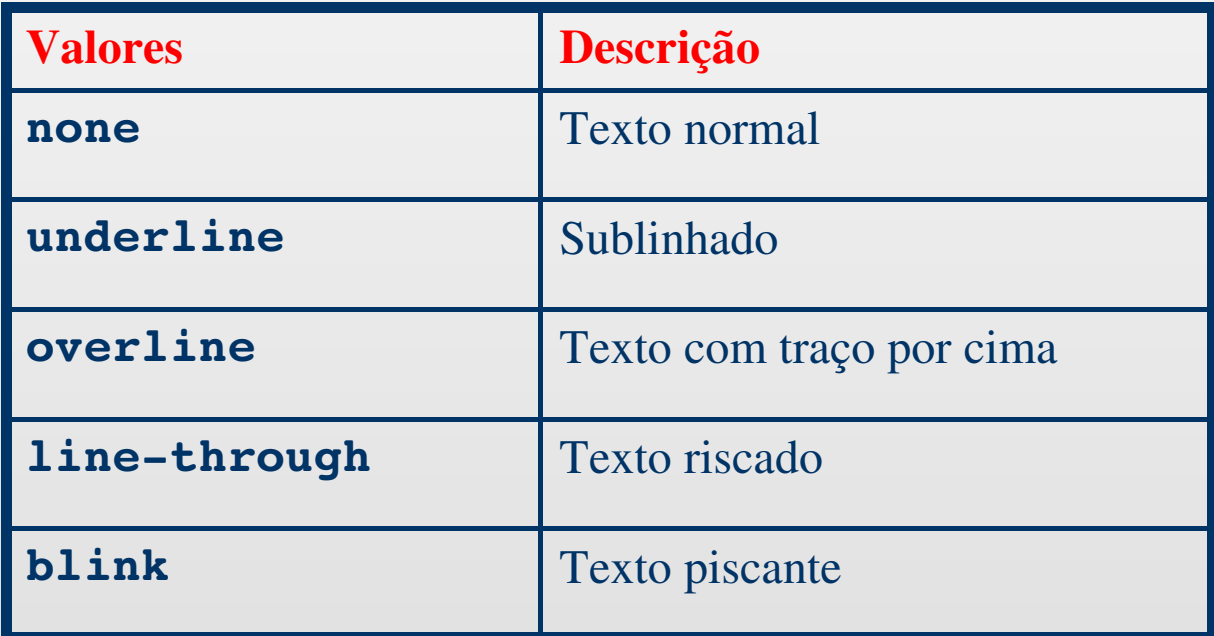

# Propriedades do Texto

#### ■ **textalign**

■ Define o alinhamento do texto.

■ Valores possíveis: left, right, center, justify.

#### **E** text-indent

- Especifica o recuo da primeira linha.
- Valores numéricos em várias unidades de medida.

#### ■ **lineheight**

- Define a distância entre duas linhas.
- Valores numéricos em várias unidades de medida.

### ■ **color**

■ define a cor dos elementos do primeiro plano.

### ■ Exemplos:

■ **LI {color: blue}**

■ **P {color: rgb (0, 255, 0)**

■ **H1 {color: #ff0000}**

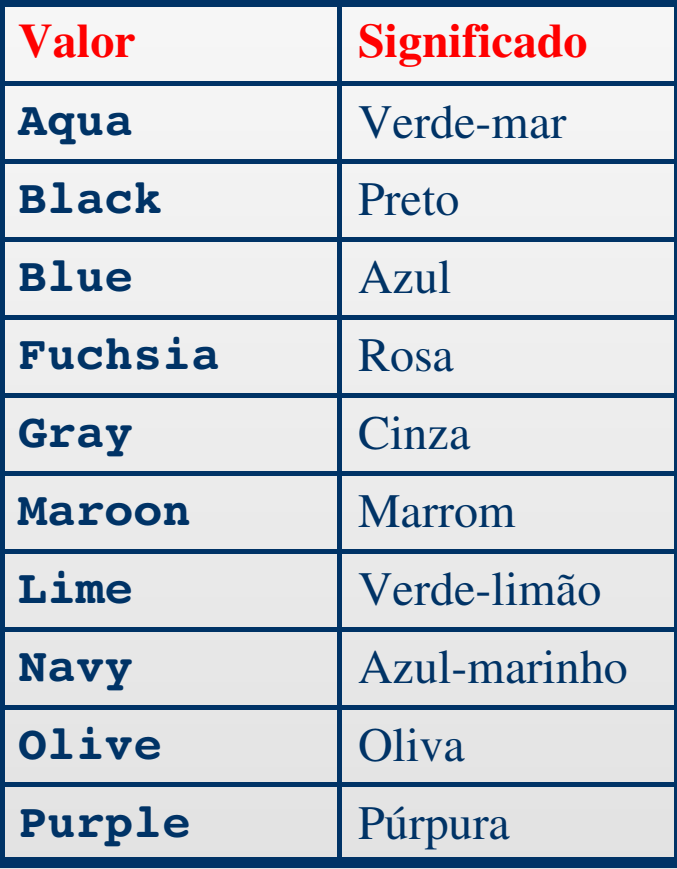

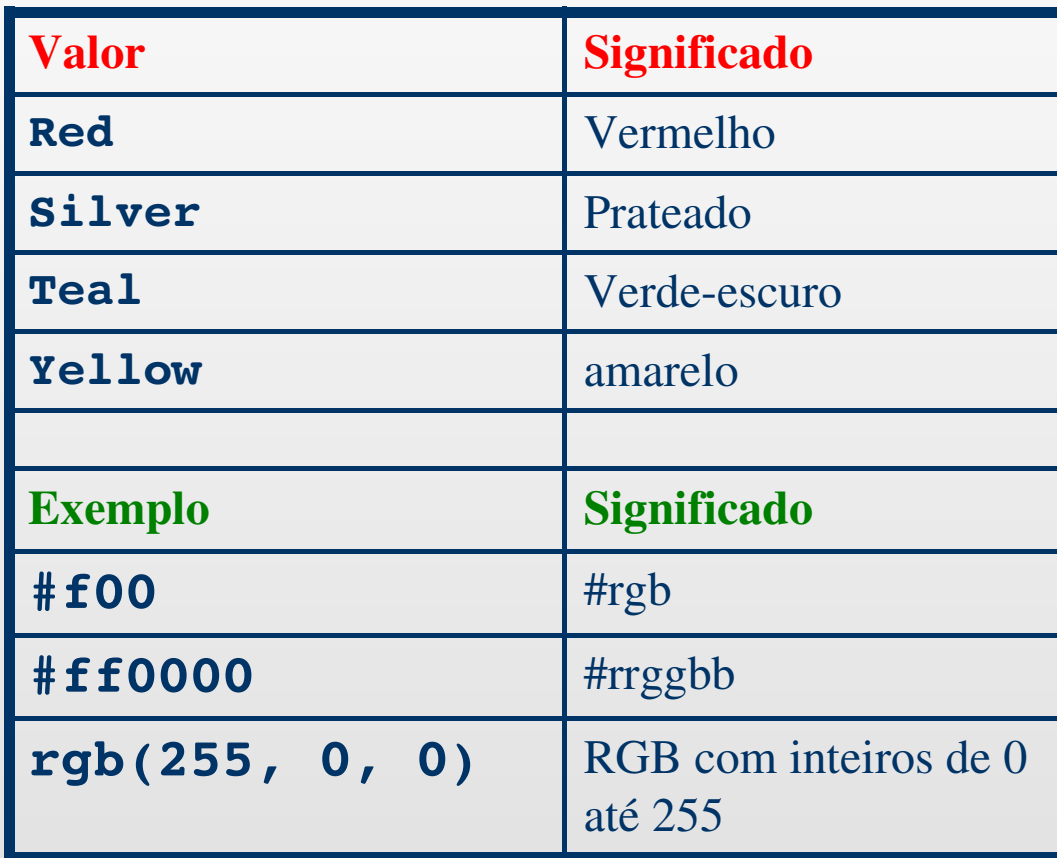

- background-color
	- Especifica a cor de fundo de um elemento

```
<HTML>
<HEAD>
    <STYLE TYPE = "text/css"> 
     H1 {background-color: yellow; color: blue }
            BODY {background-color: black}
    </STYLE>
<HEAD>
<BODY>
    <H1> Fundo do cabeçalho amarelo, letra azul e fundo 
da página preto </H1>
</BODY>
</HTML>
```
## $\blacksquare$  **brackground-image**

- Define uma imagem para o fundo do elemento.
- Exemplo:
	- **BODY {background-image: url (bola.gif)}**

# Propriedades da Margem

### ■ As propriedades da margem são:

### margin-top, margin-right, margin-botton, margin-left.

**Pode-se usar valores numéricos com várias** unidades de medida ou a palavra chave "auto".

■ Margin: propriedade atalho

# Referências

- http://www.w3.org/Style/
- http://www.westciv.com/style\_master/a cademy/css\_tutorial/
- Mazzeti, G.; Mink, C. HTML 4 com XML. Makron Books, 2000.
	- **ELivro que apresenta propriedades além** das mostradas em sala de aula.

# Tarefa para próxima aula:

Submeter como **Atividades** do agora.tidia-ae.usp.br

- Os arquivos necessários para apresentarem em CSS os dados de sua grade horária, usando os recursos de cascata, de duas formas distintas.
- Prepare uma dessas formas de apresentação de maneira que os dados fiquem no formato tabular/ grade.
- Elabore também uma página que possua um FORM para que o usuário possa optar por uma dessas duas formas.

Atenção: desta vez, NÃO entregue no Escaninho!